# Investigate Bios

2017年9月28日 11:25

Before Investigating wsman and racadm, the tools need to be installed by the links

1) install racadm link: <http://linux.dell.com/repo/community/openmanage/>

2) install docker link:<https://docs.docker.com/engine/installation/linux/docker-ce/ubuntu/>

3) set up two smi service:

*sudo docker run -p 0.0.0.0:46011:46011 --name dell-service-server-inventory -d rackhd/dell-server-inventory:latest*

*sudo docker run -p 0.0.0.0:46018:46018 --privileged --name dell-server-configuration-profile -d rackhd/dell-server-configuration-profile:latest*

#### *ps*:启workflow之前,需要设置BMC

curl -k -X PUT -H 'Content-Type: application/json' -d '{ "nodeId": "59db1dc1423ad2cc0650f8bc", "service": "dell-wsman-obm-service", "config": { "user": "admin", "password": "admin", "host": "192.168.188.13" } }' localhost:8080/api/2.0/obms

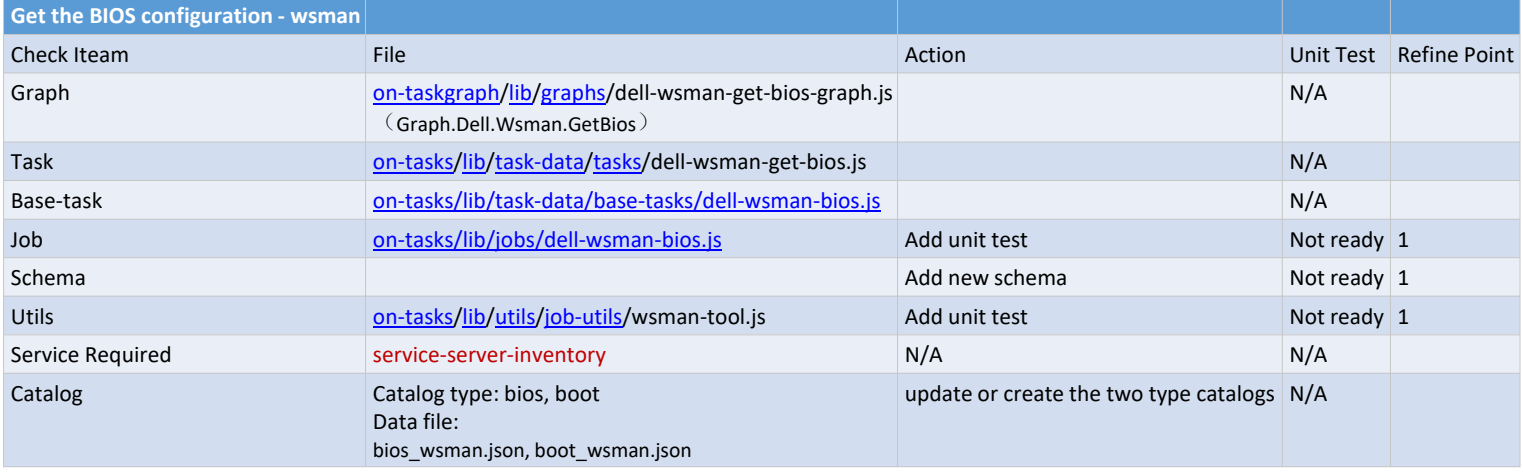

curl -X POST --header 'Content-Type: application/json' --header 'Accept: application/json' -d '{

"name": "Graph.Dell.Wsman.GetBios",

"options": {

"defaults": {}

}

}' '[http://192.168.128.10:8080/api/2.0/nodes/59db1dc1423ad2cc0650f8bc/workflows'](http://192.168.128.10:8080/api/2.0/nodes/59db1dc1423ad2cc0650f8bc/workflows)

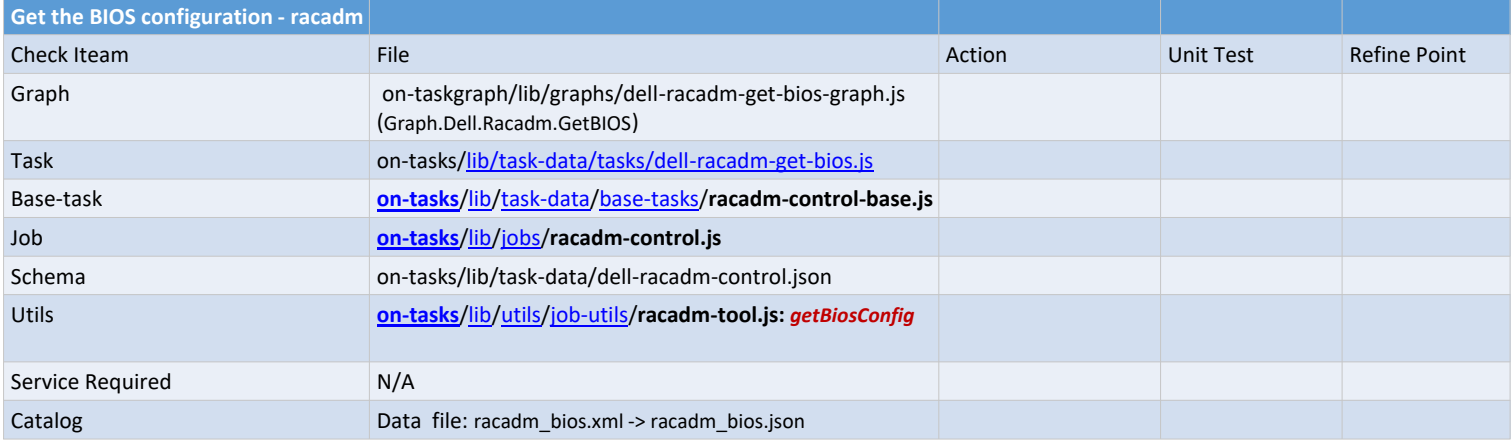

curl -X POST --header 'Content-Type: application/json' --header 'Accept: application/json' -d '{ "name": "Graph.Dell.Racadm.GetBIOS",

```
 "serverFilePath":"/tmp/tt.xml"
```

```
}
  }
}' 'http://192.168.128.10:8080/api/2.0/nodes/59ca21d73a0bb58304df131d/workflows'
```
 <sup>&</sup>quot;options": {

 <sup>&</sup>quot;defaults": {

 <sup>&</sup>quot;action":"getBiosConfig", "serverUsername":"",

 <sup>&</sup>quot;serverPassword":"",

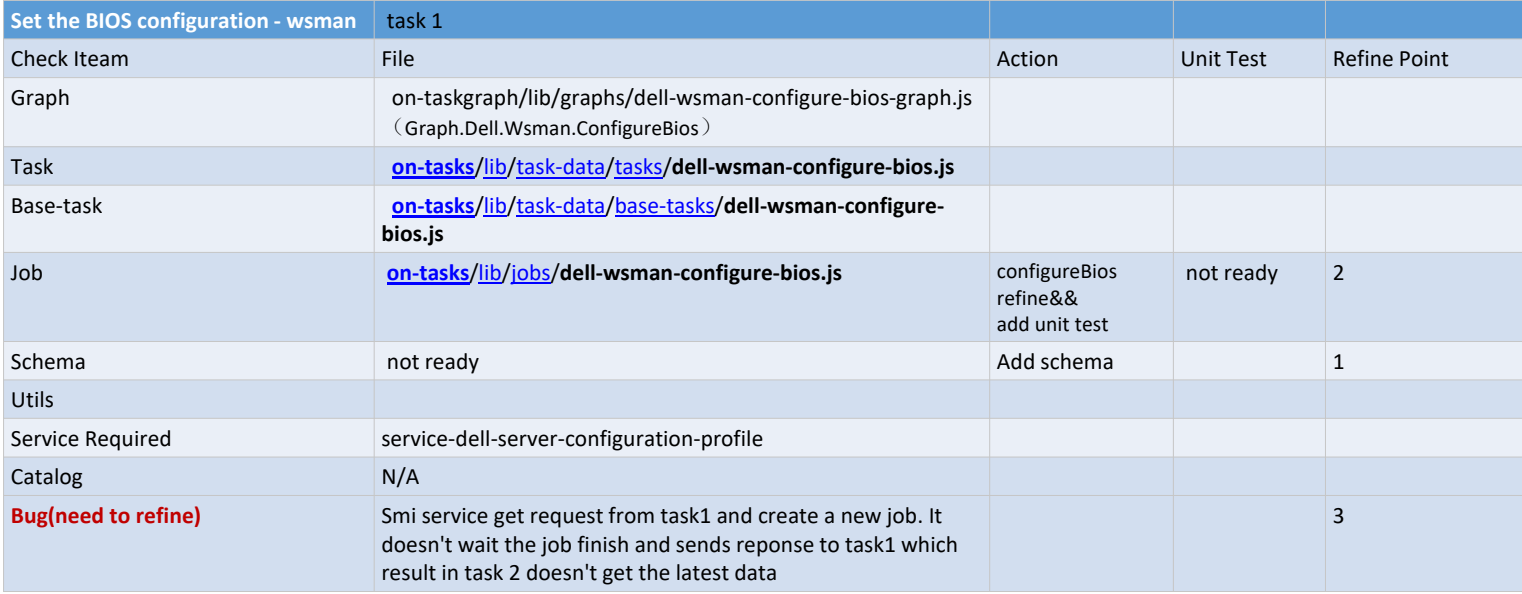

```
var data = {
```

```
 "serverRequest": {
  "serverIP": obm.config.host,
```
- "serverUsername": obm.config.user,
- "serverPassword": encryption.decrypt(obm.config.password),

```
 },
```

```
 "attributes": this.options.attributes,([{"name":, "value":""}])
```
"biosBootSequenceOrder": this.options.biosBootSequenceOrder,

"hddSequenceOrder": this.options.hddSequenceOrder,

- "enableBootDevices": this.options.enableBootDevices,
- "disableBootDevices": this.options.disableBootDevices,
- "rebootJobType": this.options.rebootJobType,(取值*1*,*2*,*3*)
- "scheduledStartTime": this.options.scheduledStartTime,(*20170928140000*)
- "untilTime": this.options.untilTime(20170929140000) };

Ps:

1) Task 1执行成功后执行task 2: 执行get Bios,同table1

```
2) Smi service并没有等task 1真正结束, 就去执行task 2, 导致出错
```

```
curl -X POST --header 'Content-Type: application/json' --header 'Accept: application/json' -d '{
  "name": "Graph.Dell.Wsman.ConfigureBios",
```

```
 "options": {
   "defaults": {
     "attributes": [
   {
    "name": "NumLock",
    "value": "On"
   }
 ],
  "biosBootSequenceOrder": [
   "string"
 ],
  "hddSequenceOrder": [
   "string"
 ],
  "enableBootDevices": [
   "true"
 ],
  "disableBootDevices": [
   "false"
 ],
  "rebootJobType": 1,
  "scheduledStartTime": "20170928065000",
  "untilTime": "20170929140000" 
   }
   }
}' 'http://192.168.128.10:8080/api/2.0/nodes/59c9c683fc166030778c6937/workflows'
```
S**et the BIOS configuration - racadm**

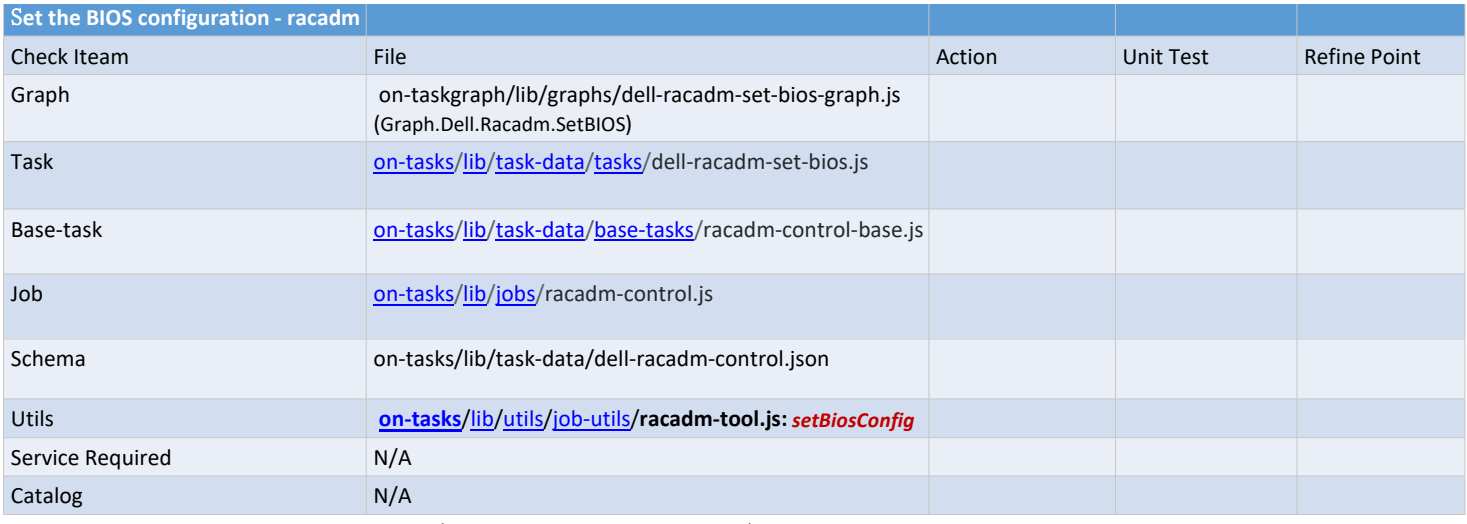

curl -X POST --header 'Content-Type: application/json' --header 'Accept: application/json' -d '{

 "name": "Graph.Dell.Racadm.SetBIOS", "options": { "defaults": { "action":"setBiosConfig", "serverUsername":"", "serverPassword":"", "serverFilePath":"/tmp/tttt.xml"

} }

}' '[http://192.168.128.10:8080/api/2.0/nodes/59ca21d73a0bb58304df131d/workflows'](http://192.168.128.10:8080/api/2.0/nodes/59ca21d73a0bb58304df131d/workflows)

## **VT-X feature**

- 1) VT-X is covered in wsman. (字段名: Virtualization Technology), 通过对应的workflow起作用
- 2) VT-X is covered in racadm (字段名: ProcVirtualization). Defined in the file: [on-tasks/](https://github.com/RackHD/on-tasks)[lib/](https://github.com/RackHD/on-tasks/tree/master/lib)[utils/](https://github.com/RackHD/on-tasks/tree/master/lib/utils)[job-utils/r](https://github.com/RackHD/on-tasks/tree/master/lib/utils/job-utils)acadm-tool.js方法:disableVTx, enableVTx

1) on-tasks/lib/task-data/schemas/dell-wsman-control.json这个文件有地方调用吗?写的有问题

### 针对Get\_BIOS\_wsman涉及的options:

target:null, (用不到) verifySSL:false, (取值true or false) domian:'wsman' (用不到)

#### 针对Set\_BIOS\_wsman涉及的options:

attributes: null, *[{"name":, "value":""}]*) biosBootSequenceOrder: null, *type:["string"]* hddSequenceOrder: null, *type:["string"]* enableBootDevices: null, *type:["string"]* disableBootDevices: null, *type:["string"]* rebootJobType: null,(*type:* int, 取值*1*,*2*,*3*) scheduledStartTime: null,(形如:*20170928140000*) untilTime: null(形如:*20170928140000*, *scheduledStartTime < utilTime*)

## 2. 数据处理Get Bios

POST /api/1.0/server/inventory/bios得到的数据与Racadm的比较,其中这些字段没有 *IoNonPostedPrefetch GlobalSlotDriverDisable Slot2*